# IMMS-CI-HW

# Interfaccia programmatore (CI) IMMS

**Istruzioni per l'installazione**

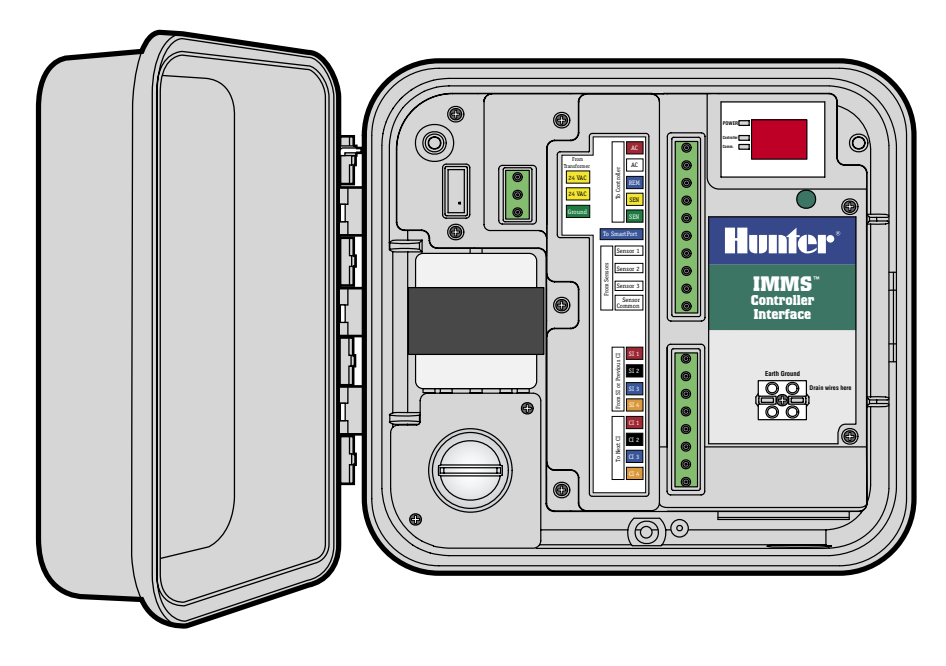

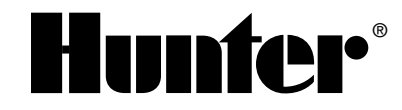

### 

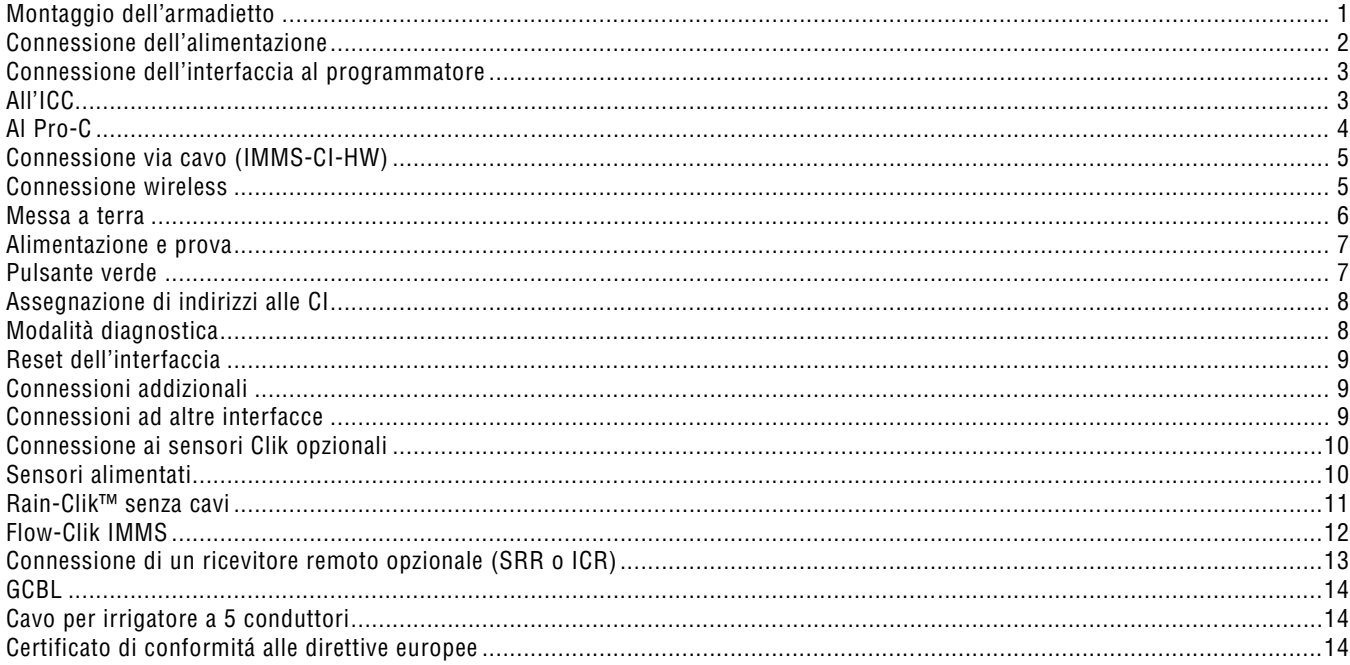

#### <span id="page-2-0"></span>**MONTAGGIO DELL'ARMADIETTO...**

Scegliere una posizione asciutta e piana su una parete interna o esterna idonea, non soggetta agli spruzzi degli irrigatori. Infilare le viti autofilettanti nei fori preformati della parte posteriore dell'armadietto di plastica fino a raggiungere una superficie solida. La temperatura operativa ambientale non deve superare i 50°C.

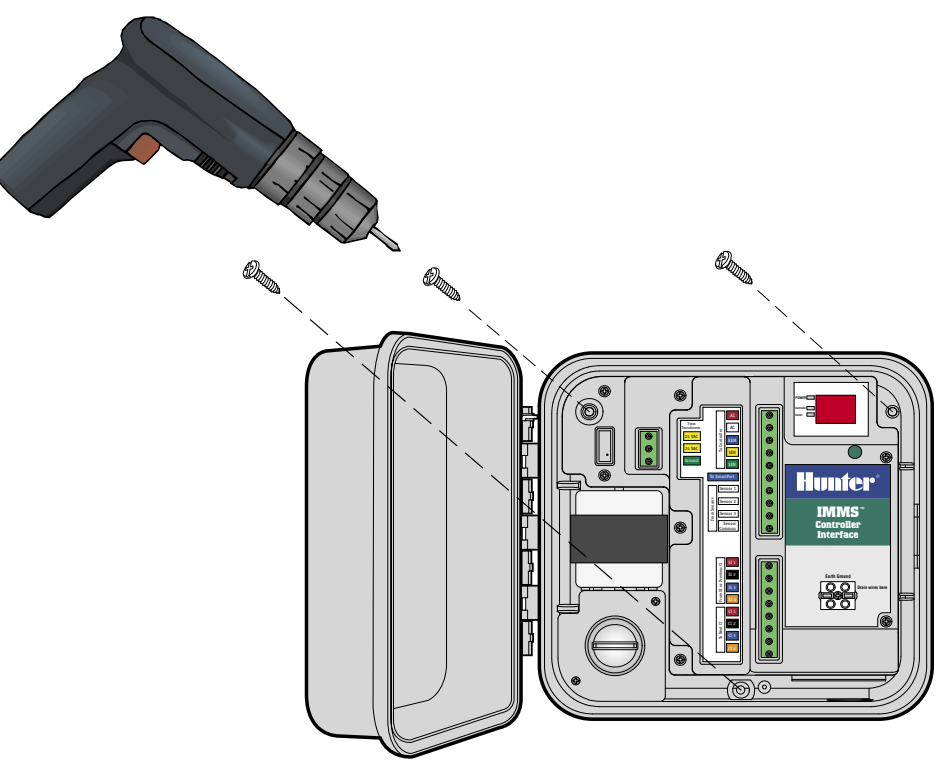

# <span id="page-3-0"></span>**CONNESSIONE DELL'ALIMENTAZIONE**

- 1. CA Verificare che l'alimentazione CA sia spenta alla sorgente prima di cominciare.
- 2. Togliere il coperchio della scatola di connessione (due viti).
- 3. Utilizzare condotti elettrici e raccordi appropriati per portare il cavo di alimentazione CA fino la scatola di connessione. Far passare i cavi dell'alta tensione in un condotto separato da quelli del segnale di bassa tensione.

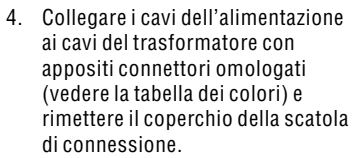

5. L'installatore è responsabile del rispetto della normativa locale vigente in materia elettrica e di cablaggi.

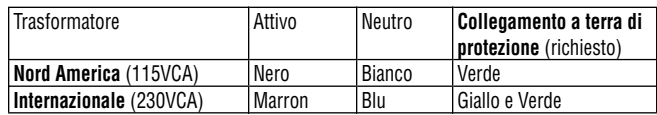

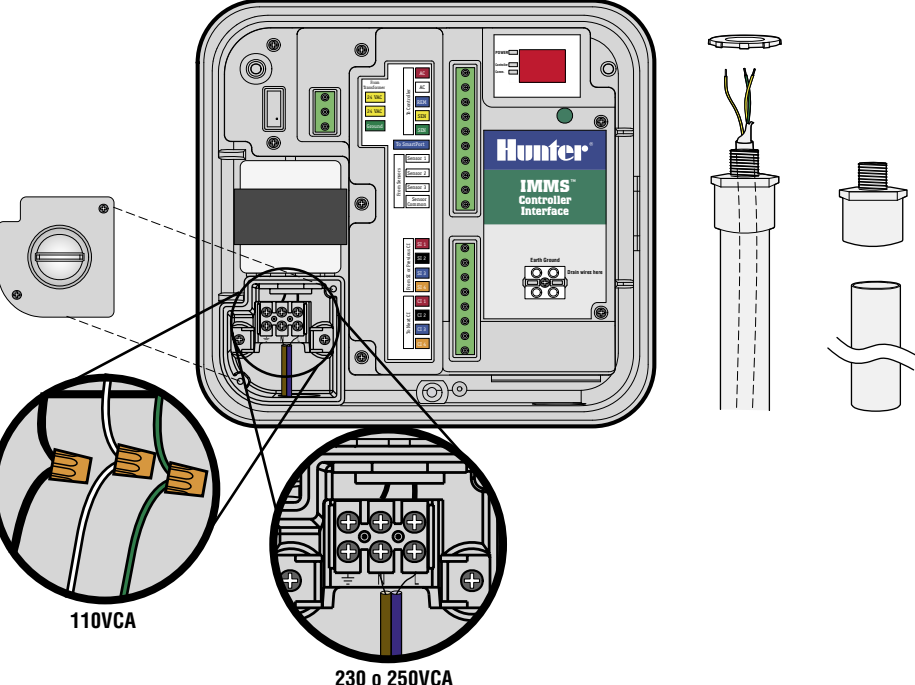

# <span id="page-4-0"></span>**CONNESSIONE DELL'INTERFACCIA AL PROGRAMMATORE..........................................**

- 1. Utilizzare circa 2 m di cavo per irrigatore a 5 conduttori calibro USA 18AWG (1 mm) per collegare l'interfaccia al programmatore.
- 2. Spelare i cavi di circa 4,5 mm e collegarli all'interfaccia, in base al colore, congiungendoli alla sezione "To Controller" della morsettiera.
- 3. Portare i cavi (in un condotto separato dall'alimentazione CA) al programmatore.

# **ALL'ICC.......................................................................................................................................**

Con il programmatore spento, spelare le estremità dei cavi di circa 6 mm e collegarli in base al colore ai morsetti del modulo di alimentazione dell'ICC come mostrato.

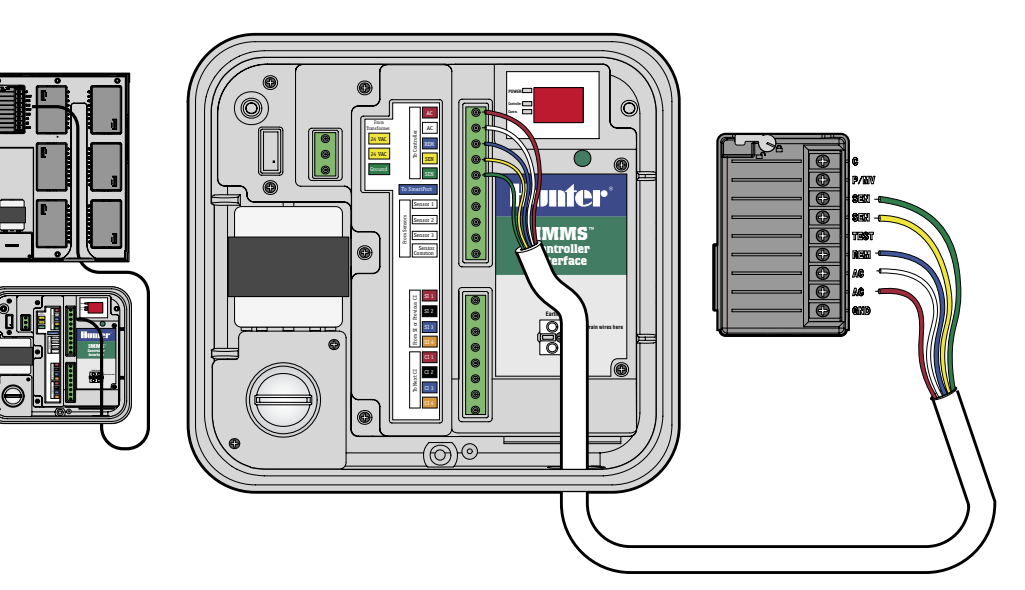

#### <span id="page-5-0"></span>AL PRO-C..

Con il programmatore spento, spelare le estremità dei cavi di circa 6 mm e collegarli in base al colore ai morsetti nella zona apposita come mostrato.

All'SRC (senza illustrazione) Con il programmatore spento, spelare Le estremità dei cavi di circa 6 mm e collegarli in base al colore ai morsetti nella zona apposita.

È importante collegare i cavi rosso e bianco ai terminali CA corretti!

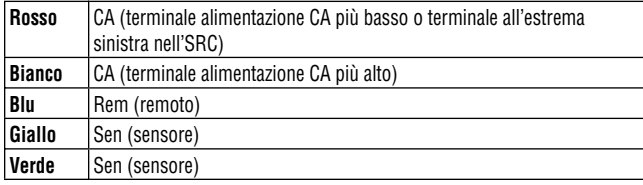

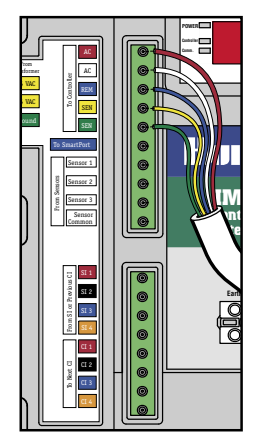

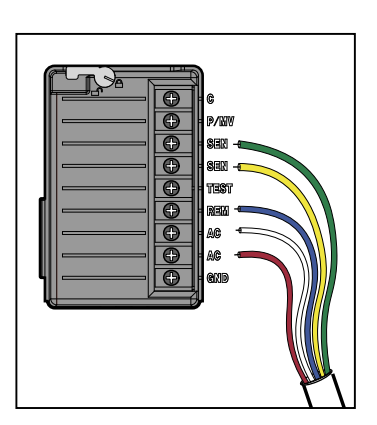

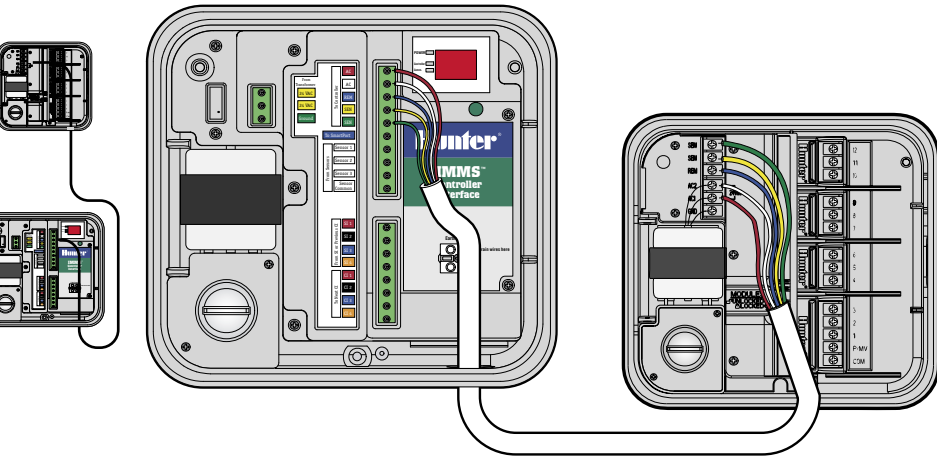

# <span id="page-6-0"></span>

L'Interfaccia Programmatore (CI) IMMS dispone di ingresso via cavo GCBL dall'interfaccia sito (SI) o da una CI precedente. Se l'Interfaccia Programmatore IMMS è predisposta per collegamenti radio, vedere le istruzioni per l'opzione radio IMMS-R.

- 1. Far passare il cavo GCBL proveniente dall'interfaccia sito (SI) attraverso il condotto della bassa tensione fino all'interfaccia programmatore (CI).
- 2. Spelare circa 50 mm di copertura esterna nera e schermatura in eccesso.
- 3. Spelare circa 4,5 mm di ogni cavo e collegarlo alla fascia superiore della morsettiera di comunicazione nell'area etichettata "From SI or Previous CI", in base ai colori.
- 4. Collegare il cavo nudo di messa a terra argento del GCBL al capocorda di terra in corrispondenza del simbolo di messa a terra.
- 5. Collegare il cavo nudo di rame 10AWG (diametro 2,5 mm) dal capocorda di terra alla messa a terra corretta (impedenza raccomandata 10 Ohm o meno).

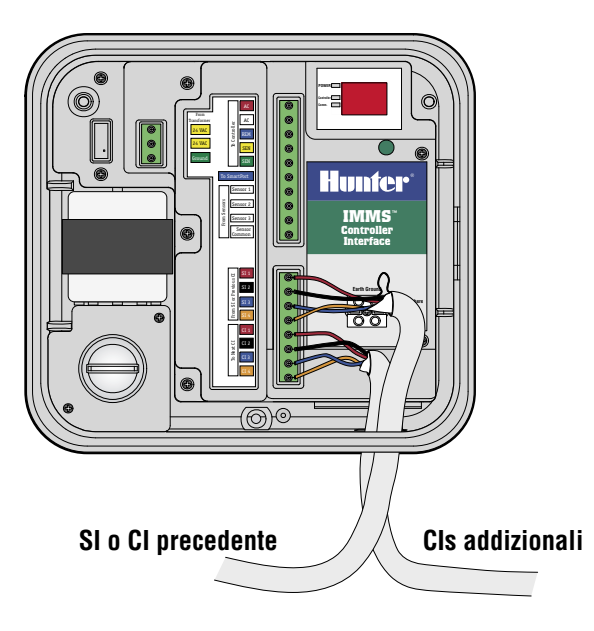

#### **CONNESSIONE WIRELESS**

Vedere le istruzioni incluse con il kit wireless opzionale.

........................

#### <span id="page-7-0"></span>**MESSA A TERRA.**

- 1. Collegare il cavo nudo di terra in rame 10AWG (2,5 mm) al terminale di messa a terra in base alle etichette sull'interfaccia.
- 2. Far passare il cavo di terra nel condotto della bassa tensione e fissarlo a un picchetto di messa a terra rivestito di rame da 2,5 m, infilato verticalmente nel terreno.
- 3. La connessione di terra dovrebbe avere una resistenza raccomandata di 10 Ohm o meno.

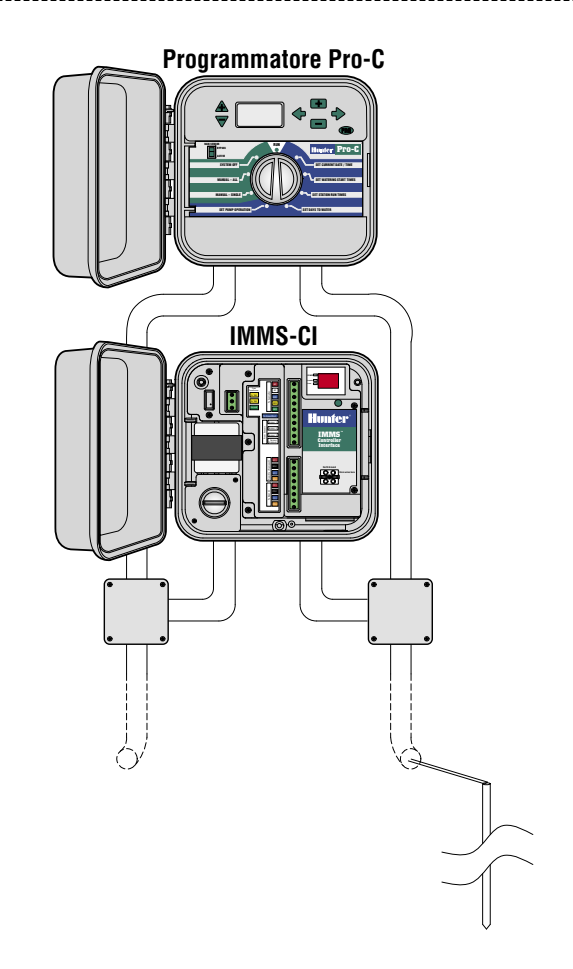

--------------------------------

#### <span id="page-8-0"></span>**ALIMENTAZIONE E PROVA**

Le connessioni di base saranno completate al termine dei seguenti passaggi. Fornire alimentazione CA all'interfaccia e osservare il display. ll display dovrebbe mostrare automaticamente il modello di prova, quindi il numero di versione e i trattini (--). Puntini rossi lampeggianti indicano il funzionamento normale. Nessun puntino, o un puntino fisso, indicano che il microprocessore deve essere resettato (spegnendolo e riaccendendolo).

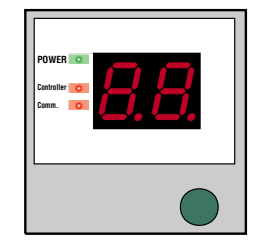

I LED a sinistra nel display indicano l'alimentazione, il programmatore e le comunicazioni e dovrebbero apparire nel seguente ordine:

- Il LED dell'alimentazione (Power) indica che la CA è collegata all'interfaccia.
- Il LED delle comunicazioni (Comm) si illumina quando l'interfaccia comunica con la SI.
- Il LED del programmatore (Controller) si illumina dopo che l'interfaccia ha concluso le comunicazioni con la SI e scarica informazioni sul programmatore.

#### **PULSANTE VERDE...**

Il pulsante consente all'interfaccia programmatore di ricevere un indirizzo dalla SI e di attivare inoltre la modalità diagnostica.

### <span id="page-9-0"></span>**ASSEGNAZIONE DI INDIRIZZI ALLE CI...............................................................................**

- 1. Installare tutte le unità CI e le connessioni di comunicazione.
- 2. Nella SI, premere e mantenere premuto il tasto "B" per circa 5 secondi.
- 3. Il display della SI visualizzerà la modalità "racetrack" (le luci si spostano lungo il perimetro del display). Questa modalità rimane attiva fino a quando non si preme nuovamente "B" oppure non si ricevono comunicazioni da un computer centrale.
- 4. Quando la SI è in modalità racetrack, controllare ciascuna CI nel seguente ordine: dal numero minore al numero maggiore.
- 5. Premere il pulsante verde nella CI una volta e la SI assegnerà il successivo indirizzo disponibile. Premendo il pulsante la SI vede e numera la CI.
- 6. Poiché la SI è sempre numerata "01", la prima CI riceverà automaticamente l'indirizzo "02". La successiva CI riceverà l'indirizzo "03", ecc. Quando a tutte le CI saranno stati assegnati indirizzi, tornare alla SI e premere nuovamente "B" per uscire dalla modalità racetrack e riprendere in normale funzionamento.

# **MODALITÀ DIAGNOSTICA .....................................................................................................**

Il pulsante della CI viene utilizzato anche per avviare la modalità diagnostica che esegue due test.

Premere e mantenere premuto il pulsante per circa 3 secondi, fino a quando non appare "d1".

- Avvio stazione. La CI indica automaticamente al programmatore di avviare la stazione 1 per 1 minuto (controlla la comunicazione tra l'interfaccia e il programmatore locale). Il LED programmatore verde si illumina quando la stazione comunica con il programmatore.
- Controllo radio. Subito dopo l'invio al programmatore del commando Avvio stazione, la radio (se installata) trasmette un tono continuo per 5 secondi che può essere udito su una radio portatile sintonizzata sulla stessa frequenza (verifica il funzionamento della radio, non ha effetto sulle unità prive di radio).

Il display della CI mostra di tanto in tanto "P1" o "P2" quando è collegata alla SI. "P1" o "P2" indicano che l'unità è "chiamata" dalla SI e che stanno comunicando.

#### <span id="page-10-0"></span>RESET DELL'INTERFACCIA........

Se viene impostato un indirizzo sbagliato, resettare la memoria dell'interfaccia scollegando il terminale verde dell'alimentazione a tre fili. Premere e mantenere premuto il pulsante verde e reinserire il terminale dell'alimentazione. Continuare a mantenere premuto il pulsante fino a quando sul display di prova non appare "88", quindi rilasciare. Il display mostrerà rapidamente il numero di versione, quindi "—". Ripetere la procedura di assegnazione dell'indirizzo alle interfacce programmatore e immettere l'indirizzo corretto.

#### **CONNESSIONI ADDIZIONALI.**

Spegnere o scollegare la spina dell'alimentazione CA prima di effettuare qualsiasi connessione nella CI!

#### **CONNESSIONI AD ALTRE INTERFACCE..............................................................................**

- 1. Per collegare interfacce programmatore addizionali, infilare, spelare e collegare cavi GCBL alla sezione inferiore dei terminali di comunicazione della CI allo stesso modo delle connessioni in entrata, descritte più sopra.
- 2. Collegare il cavo nudo di messa a terra argento del GCBL al capocorda di terra.
- 3. Far proseguire il cavo GCBL fino alla successiva interfaccia (IMMS-CI) senza derivazioni né interruzioni delle comunicazioni e continuare l'installazione.

### <span id="page-11-0"></span>**CONNESSIONE AI SENSORI CLIK OPZIONALI .......**

- 1. Collegare a IMMS solo sensori della famiglia Hunter Clik. Per una corretta installazione dei sensori e per informazioni sui cavi consentiti, vedere la documentazione del sensore.
- 2. Inserire i cavi dei sensori nell'armadietto attraverso il condotto della bassa tensione e spelarne le estremità di circa 4.5 mm.
- 3. Collegare un cavo dal sensore alla posizione "Sensor 1" nella fascia superiore della morsettiera.
- 4. Collegare l'altro cavo del sensore alla posizione "Sensor Common".
- 5. È possibile collegare alla CI fino a 3 sensori. Collegare un cavo da ciascun sensore addizionale al morsetto "Sensor 2" e "Sensor 3" e collegare l'altro cavo da ciascun sensore al morsetto "Sensor Common"

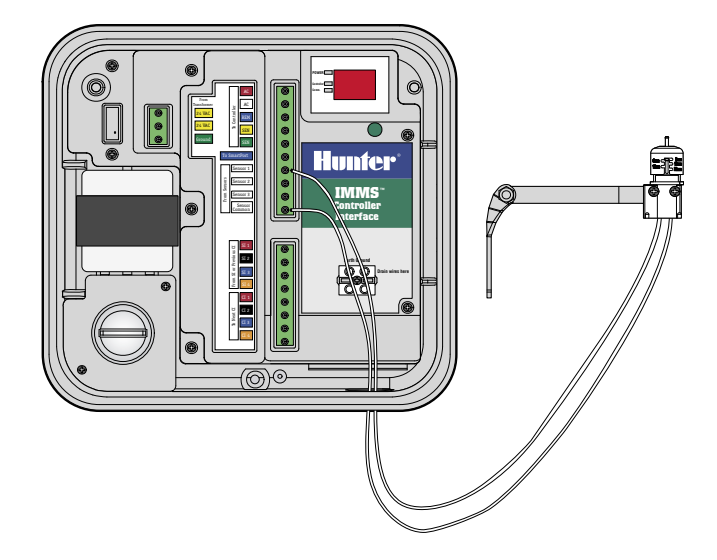

#### **SENSORI ALIMENTATI**

I sensori Rain-Clik™ senza cavi e Flow-Clik IMMS di Hunter richiedono alimentazione a 24VCA nei loro cavi gialli.

#### <span id="page-12-0"></span>**RAIN-CLIK™ SENZA CAVI ..**

- 1. Infilare il cavo del ricevitore nel condotto della bassa tensione.
- 2. Spelare e collegare i due cavi gialli dell'alimentazione dal ricevitore del sensore ai terminali dell'alimentazione nell'interfaccia.
- 3. In questo modo si raddoppiano i cavi gialli in ogni terminale, uno ciascuno dal trasformatore dell'interfaccia e uno ciascuno dall'alimentazione del sensore.
- 4. Infilare e collegare il cavo bianco del segnale all'ingresso del sensore desiderato e il cavo blu al terminale "Sensor Common". Il cavo arancione non si usa nelle connessioni IMMS.

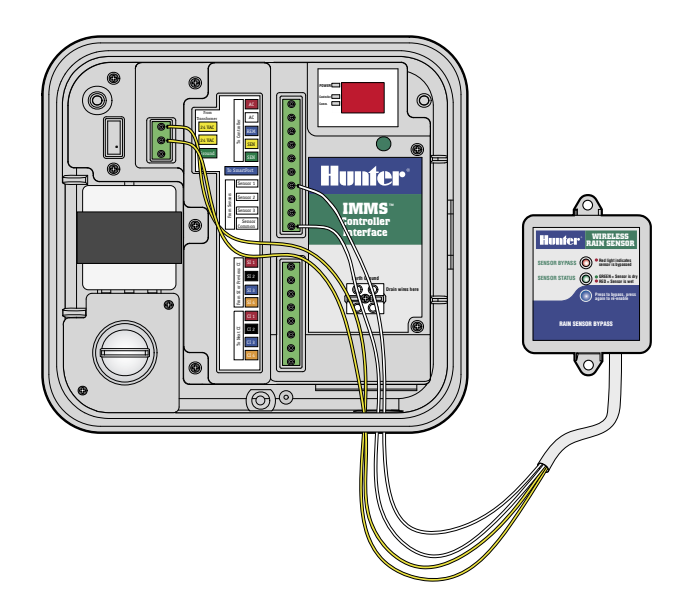

.....................

# <span id="page-13-0"></span>**FLOW-CLIK IMMS ...................................................................................................................**

- 1. Infilare il cavo del sensore Flow-Clik nel condotto della bassa tensione. Spelare e collegare i due cavi gialli dell'alimentazione dal ricevitore del sensore ai terminali dell'alimentazione nell'interfaccia.
- 2. Collegare uno dei cavi bianchi al sensore al terminale del sensore numerato e l'altro al terminale "Sensor Common".

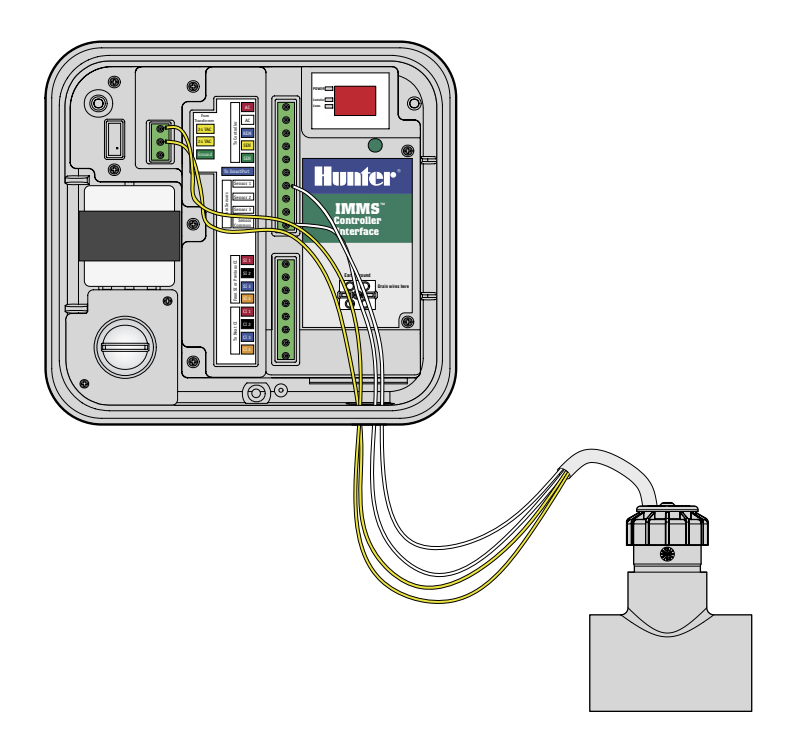

# <span id="page-14-0"></span>**CONNESSIONE DI UN RICEVITORE REMOTO OPZIONALE (SRR O ICR) ......................**

- 1. Per una corretta installazione di Hunter SmartPort® e per informazioni sui cavi consentiti, vedere la documentazione del ricevitore remoto. Collegare i cavi rosso e bianco di SmartPort ai terminali rosso e bianco nella fascia superiore della morsettiera.
- 2. Le connessioni rossa e bianca vengono raddoppiate, dato che sono condivise con le connessioni rossa e bianca del programmatore.
- 3. Collegare il cavo blu dello SmartPort all'altra posizione blu etichettata "To SmartPort". **Nota: La connessione SmartPort blu non è condivisa con altri cavi.**

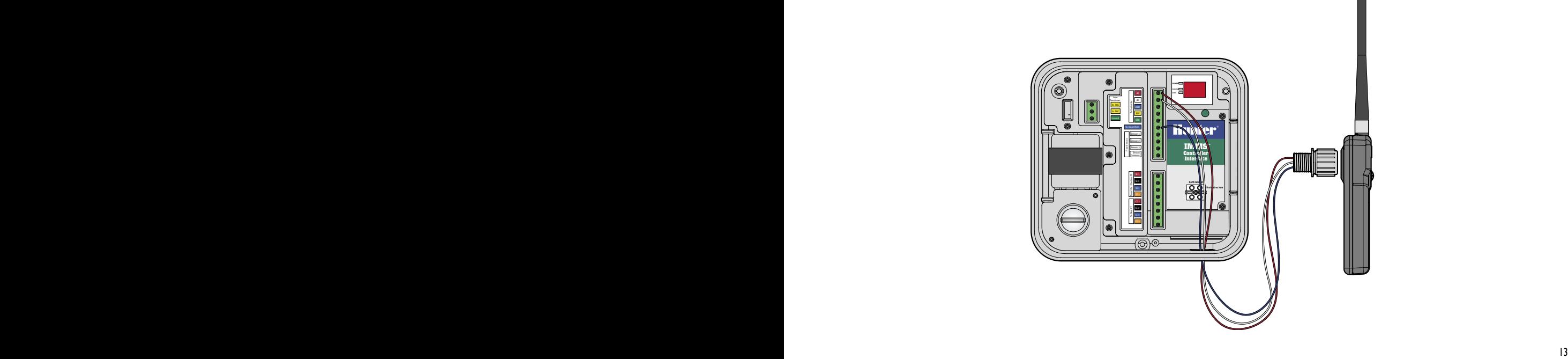

<span id="page-15-0"></span>Due paia di cavi avvolti (18AWG/1 mm, arancione/blu/nero/rosso), schermati, con filo di terra, per interramento diretto. Utilizzato per comunicazioni delle interfacce IMMS fino a 3 km. Evitare derivazioni nella posa dei cavi GCBL.

#### **CAVO PER IRRIGATORE A 5 CONDUTTORI.........................................................................**

Calibro Usa 18AWG o 1 mm, rosso/bianco/blu/giallo/verde. Utilizzato per collegare l'interfaccia al programmatore locale fino a 2 m.

### **CERTIFICATO DI CONFORMITÁ ALLE DIRETTIVE EUROPEE.**

Si dichiara che gli apparecchi IMMS-CI-E per l'irrigazione automatica sono conformi alle Direttive Europee 89/336/CEE e 73/23/CEE.

 $\tau$ Project Engineer

**Hunter Industries Incorporated • Gli Innovatori dell'Irrigazione** 
○ 2004 Hunter Industries Incorporated • Gli Innovatori dell'Irrigazione **U.S.A.:** 1940 Diamond Street • San Marcos, California 92078 • www.HunterIndustries.com **Europe**: Bât. A2 - Europarc de Pichaury • 1330, rue Guillibert de la Lauzières • 13856 Aix-en-Provence Cedex 3, France • TEL: (33) 4-42-37-16-90 • FAX: (33) 4-42-39-89-71 **Australia:** 8 The Parade West • Kent Town, South Australia 5067 • TEL: (61) 8-8363-3599 • FAX: (61) 8-8363-3687 INT-537 7/04